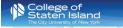

Office of Information Technology Services

## **Technology Training** Hands-On Classroom Sessions

Spring 2018

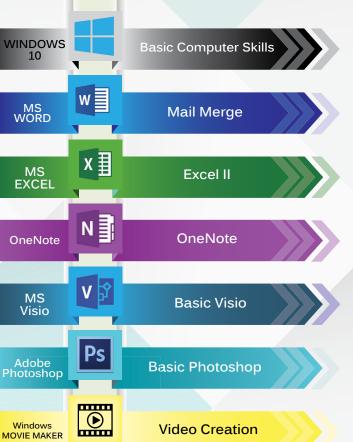

## Classroom sessions are Thursdays, 2:30pm - 4:00pm.

Please go to the website or use the QR Code below to register for the sessions of your choice.

| Windows 10                                   | February 22nd, 2018 |
|----------------------------------------------|---------------------|
|                                              |                     |
| Mail Merge                                   | March 8th, 2018     |
| AIIII                                        |                     |
| Excel II                                     | March 15th, 2018    |
| <i>/////////////////////////////////////</i> |                     |
| OneNote                                      | March 22nd, 2018    |
|                                              |                     |
| Basic Visio                                  | March 29th, 2018    |
| V/////////////////////////////////////       |                     |
| Basic Photoshop                              | April 19th, 2018    |
|                                              |                     |
| Movie Maker                                  | April 26th, 2018    |
|                                              |                     |

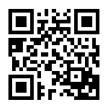

**Contact the Technology Training Team** (718) - 982 - 2345

## Hands-On **Meet, Greet & Learn One-on-One Session**

One-on-One is a 20 minute session based on your choice of topic. Sessions will be held on the following dates:

## Tuesday afternoons 2:30pm - 4:00pm

February 27th, 2018 March 27th, 2018 April 24th, 2018 May 22nd, 2018

#### Time Slots:

2:30pm - 2:50pm | 3:00pm - 3:20pm | 3:30pm - 3:50pm

### Friday mornings 10:00am - 11:30am

February 16th, 2018 March 16th, 2018 April 20th, 2018 May 18th, 2018

#### Time Slots:

10:00am - 10:20am | 10:30am - 10:50am | 11:00am - 11:20am

#### One-on-One sessions fill up quickly.

Please register as soon as possible to reserve your spot. When registering, please provide the topic you would like to cover.

## **New Employee Technology Orientation**

Getting Started with IT Training Sessions are being held on:

> 1st Tuesday of the Month 10:30am - 11:30am

3rd Thursday of the Month

4:00pm - 5:00pm

in our new

training area!

- Log on to the PC
- **FLAS Reset Online Support**
- Accessing Email
- Introduction to CUNYfirst & CUNY Portal
- Introduction to Unified Messaging

and more...

Please go to the website or use the OR Code to register for the above sessions of your choice.

# Stuck on a problem?

# Have a question?

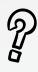

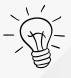

## Need quick help?

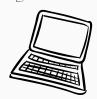

Call us! We can provide remote assistance.

Don't Google, call x2345!

## **What You Will Learn**

#### Adobe Acrobat

- convert MS Office documents to a PDF
- create a form
- create a writable PDF document

#### MS Access I

- create, open & save a database
- import/export text files
- create tables and more...

#### MS Access II

- create basic queries

#### MS Access III

- create basic forms
- create basic reports

#### Windows 10 Basic Computer Skills

- different parts of the computer
- add icons to the start bar (task bar)
- create/delete shortcuts on the desktop
- folder management structure and more...

#### MS Excel I

- difference between a workbook and a worksheet
- set up a document
- change default settings and more...

#### MS Excel II

- create a template
- apply conditional formatting to cells
- group data
- link cells within a document
- import/export data
- filter

#### MS Excel III

- create a chart
- create a pivot table
- create macros
- perform functions

## **What You Will Learn (continued)**

#### Windows Movie Maker/NJVID

- create videos using Windows Movie Maker
- upload videos to NJVID digital media repository
- information on using NJVID for Blackboard

#### MS Outlook/Instant Messaging

- create a distribution list/contact/group/ address book
- create a task
- create a calendar
- create an appointment
- add attachments to appointments
- scheduling assistant
- message colleagues using IM

#### Adobe Photoshop (Basic)

- basic photoshop tools
- working with layers
- insert text, shapes & images
- file types/save & export

#### MS PowerPoint

- create a presentation
- import graphics to slides
- create hyperlinks
- custom animation
- transitions

#### UM/Voicemail

- how to customize voicemail

#### MS Visio (Basic)

- create flow charts, diagrams & org charts
- insert shapes, connectors & text
- save & export

#### MS Word I

- set up a document
- create tables
- create/customize ribbons/default settings
- create hyperlinks and more...

#### MS Word Mail Merge

- create a template
- create mail merge